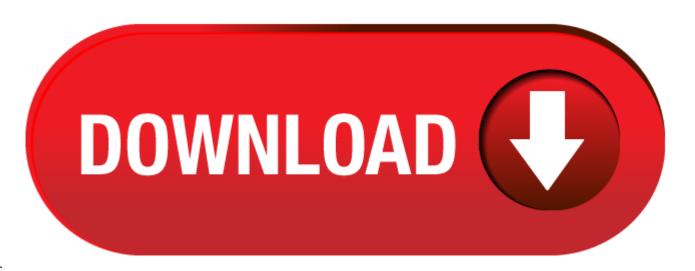

Cubase Ai 5 For Mac

- Cubase Ai 5 For Mac Download
- Cubase Ai 5 For Mac Download
- Cubase Ai 5 For Mac Os

This section allows you to set up your ASIO driver.

• To open the section where you can set up the ASIO driver, select Devices > Device Setup and select the audio driver in the Devices list to the left.

3419e47f14 Download Cubase 5 For Mac 10.5.8 - real advice. Cubase AI 5 and 1 more program. Cubase 5 Mac Dmg Torrent. Cubase 5 free. download full Version Crack. Edition VST AU RTAS v1.32 MAC OSX UB torrent. Great deals on Steinberg here! My MacBook Pro is running OS X El Capitan 10.11.5 and I would like to use my. Mac users interested in Cubase 5 for mac 10.5.8 generally download: Cubase AI 5 5.1 Cubase AI 5 is a lean Cubase version tailored to users looking to record their music without additional bells and whistles. Once Cubase is done downloading in Steinberg Download Assistant Setup, click on 'Open' to launch the Cubase 10 LE installer. Double-click on the installer (box icon) to begin the Cubase LE 10 installation process. It will look different on Windows but the process is the same. This is why the installation shows version 5.1.2 though it actually is Cubase AI 5.1.1. Version History PDF 56 KB CoreAudio2ASIO Patch for Mac OS X 10.7 (Lion). 3419e47f14 Download Cubase 5 For Mac 10.5.8 - real advice. Cubase AI 5 and 1 more program. Cubase 5 Mac Dmg Torrent. Cubase 5 free. download full Version Crack. Edition VST AU RTAS v1.32 MAC OSX UB torrent. Great deals on Steinberg here! My MacBook Pro is running OS X El Capitan 10.11.5 and I would like to use my.

The following options are available:

**Control Panel** 

Opens the control panel for the audio hardware.

Input Latency

Shows the input latency of the audio driver.

**Output Latency** 

Shows the output latency of the audio driver.

Clock Source

Allows you to select a clock source.

Externally Clocked

Activate this option, if you use an external clock source.

## **Cubase Ai 5 For Mac Download**

Direct Monitoring

 $\label{lem:control} \textbf{Activate this option to monitor via your audio hardware and to control it from Cubase.}$ 

Ports Reset

Allows you to reset all port names and visibilities.

## **Cubase Ai 5 For Mac Download**

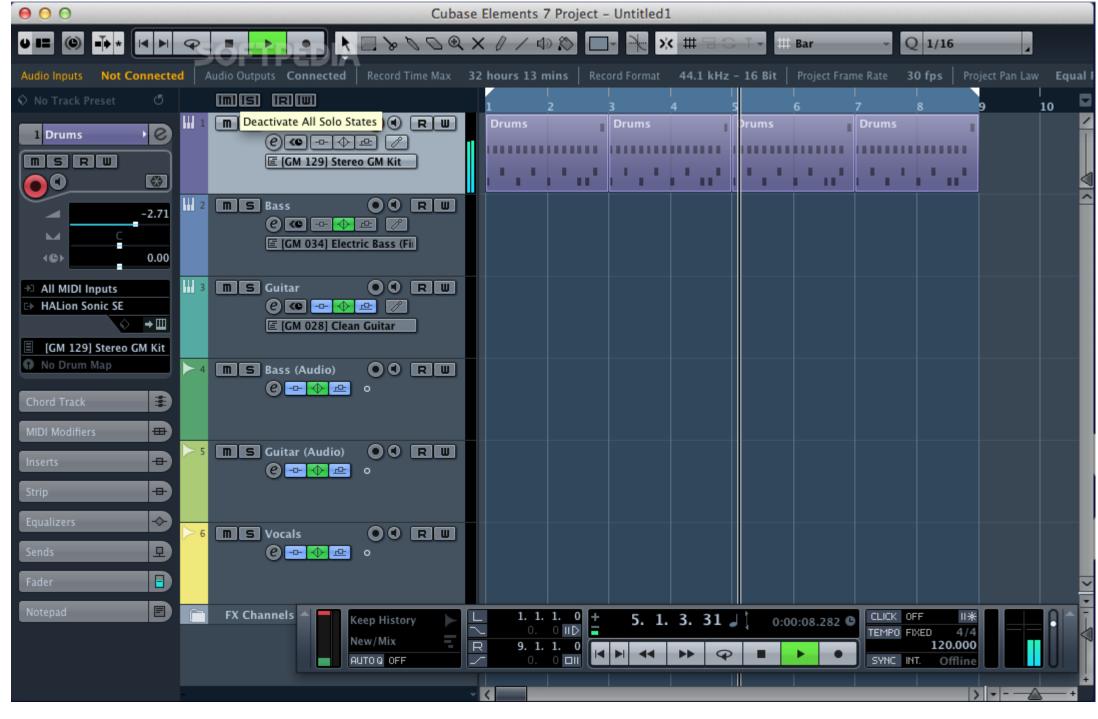

I/O

The port input/output status.

Port System Name

The system name of the port.

Show As

Allows you to rename the port. This name is used in the Input Routing and Output Routing pop-up menus.

Visible

Allows you to activate/deactivate audio ports.

State

**Cubase Ai 5 For Mac Os** 

The state of the audio port.